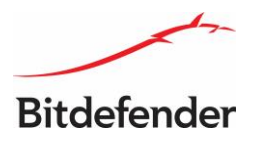

# راهنمـای تغییر رمـز عـبـور سیستم عامل و کنسـول

# Bitdefender GravityZone

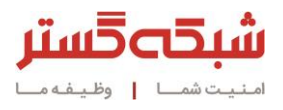

سیستم عامل و کنسول سرور مدیریتی ضدویروس از حساسترین نرمافزارهای هر سازمان محسوب میشوند. در این راهنما به نحوه پیکربندی صحیح رمزهای عبور این بخشها پرداخته شده است.

### تغییر رمز عبور کاربر سیستم عامل

سیستم عامل مورد استفاده در راهکار GravityZone Bitdefender دارای کاربری با سطح دسترسی root با نام bdadmin است. برای تغییر رمز عبور این کاربر مراحل زیر باید دنبال شود:

1( در بستر مجازیسازی، کنسول ماشین Appliance GravityZone اجرا شود.

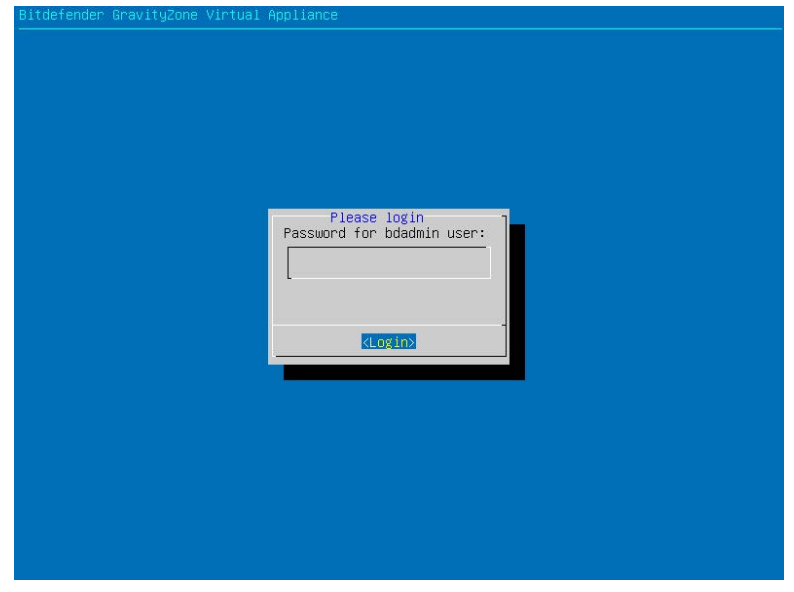

شکل 1

- 2( در کنسول مربوطه، با فشردن کلیدهای 2F+Alt کنسول CLI باز شود.
	- 3( نام کاربری bdadmin و رمز عبور فعلی آن وارد شود.

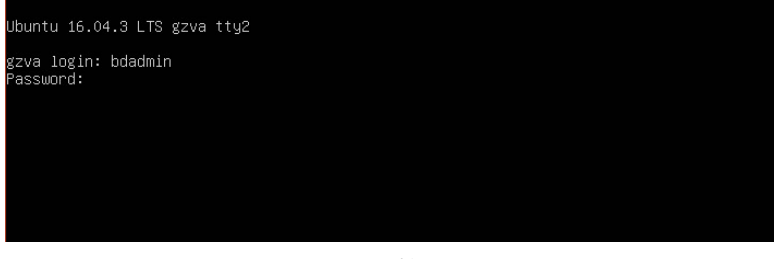

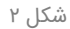

4( برای رسیدن به باالترین سطح دسترسی، فرمان su sudo تایپ شده و رمز عبور bdadmin مجددًا وارد شود.

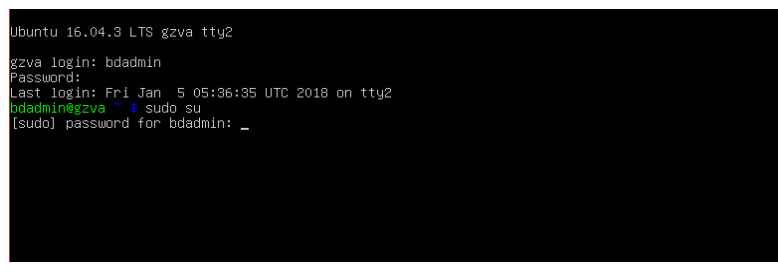

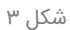

#### 5( فرمان bdadmin passwd اجرا شود.

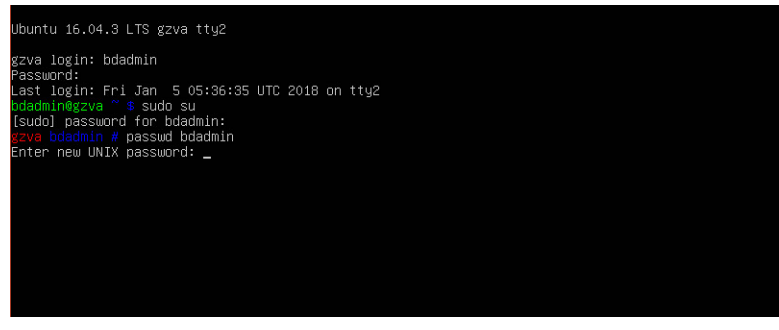

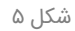

6( رمز عبور جدید با در نظر گرفتن نکات امنیتی نظیر استفاده از ترکیبی از حروف بزرگ، کوچک، اعداد و نویسههای غیرالفبایی و غیرعددی، با تعداد نویسه مناسب وارد شود. این کار مجددًا تکرار شود.

نمایش پیام successfully updated password به معنای تغییر یافتن رمز عبور است. رمز عبور را بخاطر داشته و یا به روشی امن در جایی نگهداری شود.

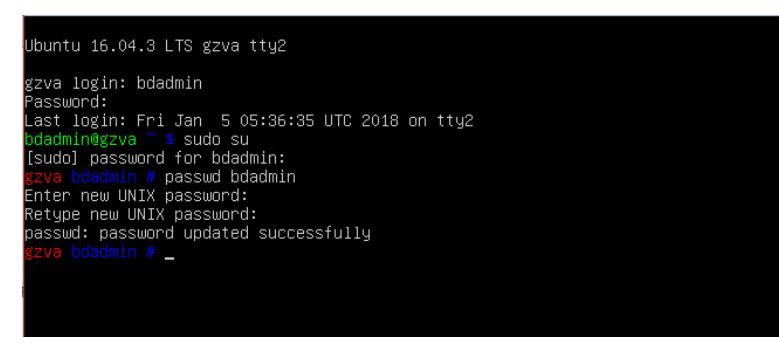

شکل 6

### تغییر رمز کاربر کنسول مدیریتی

در کنسول مدیریتی Bitdefender GravityZone امکان تعریف کاربران متعدد با سطوح مختلف دسترسی فراهم است. به صورت پیشفرض در این کنسول کاربری با عنوان admin تعریف گردیده که با دنبال نمودن این مراحل رمز عبور آن قابل تغییر است:

1( کنسول مدیر یتی GravityZone Bitdefender اجرا شود.

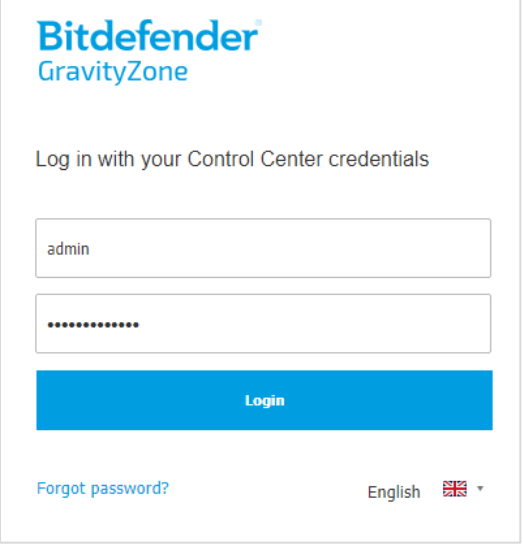

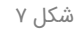

- 2( در نوار باالی صفحه گز ینه Company ,Welcome انتخاب شود.
	- 3( در منوی باز شده بر روی عبارت Account My کلیک شود.

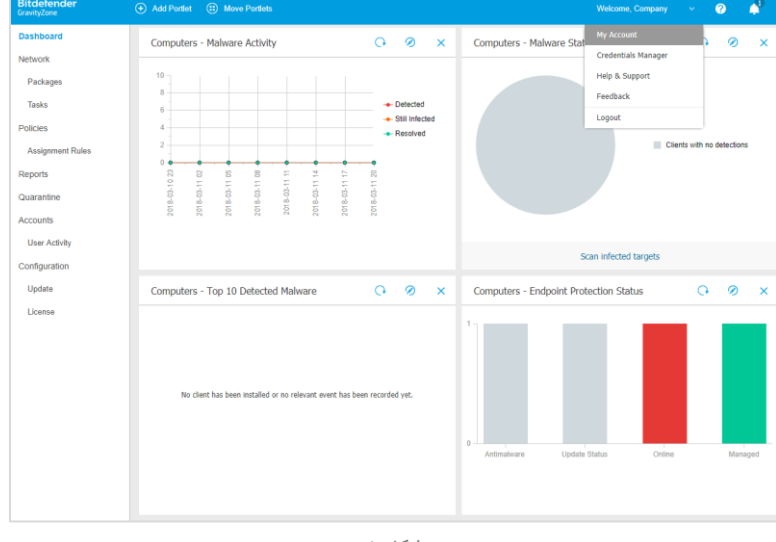

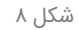

4( در بخش Details Account بر روی گزینه password Change کلیک نموده و در صفحه باز شده، در قسمت password Current رمز عبور فعلی و در قسمتهای New Password و Confirm password رمز عبور جدید با رعایت نکات امنیتی وارد شود.

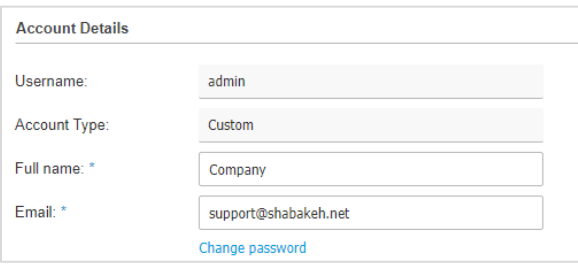

شکل 9

5( برای اعمال تغییرات بر روی دگمه Save کلیک شود.

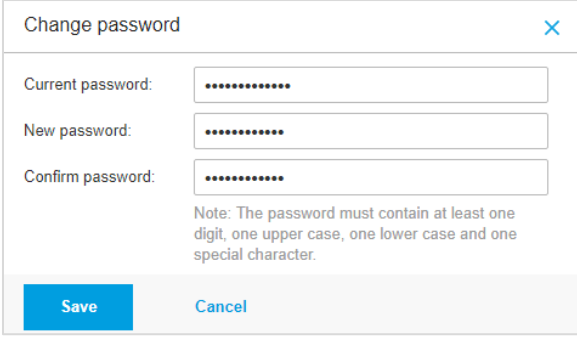

شکل 10

رمز عبور را بخاطر داشته و یا به روشی امن در جایی نگهداری شود.

در بخش Account امکان حذف کاربر admin و ایجاد کاربری با نام دلخواه نیز فراهم میباشد.

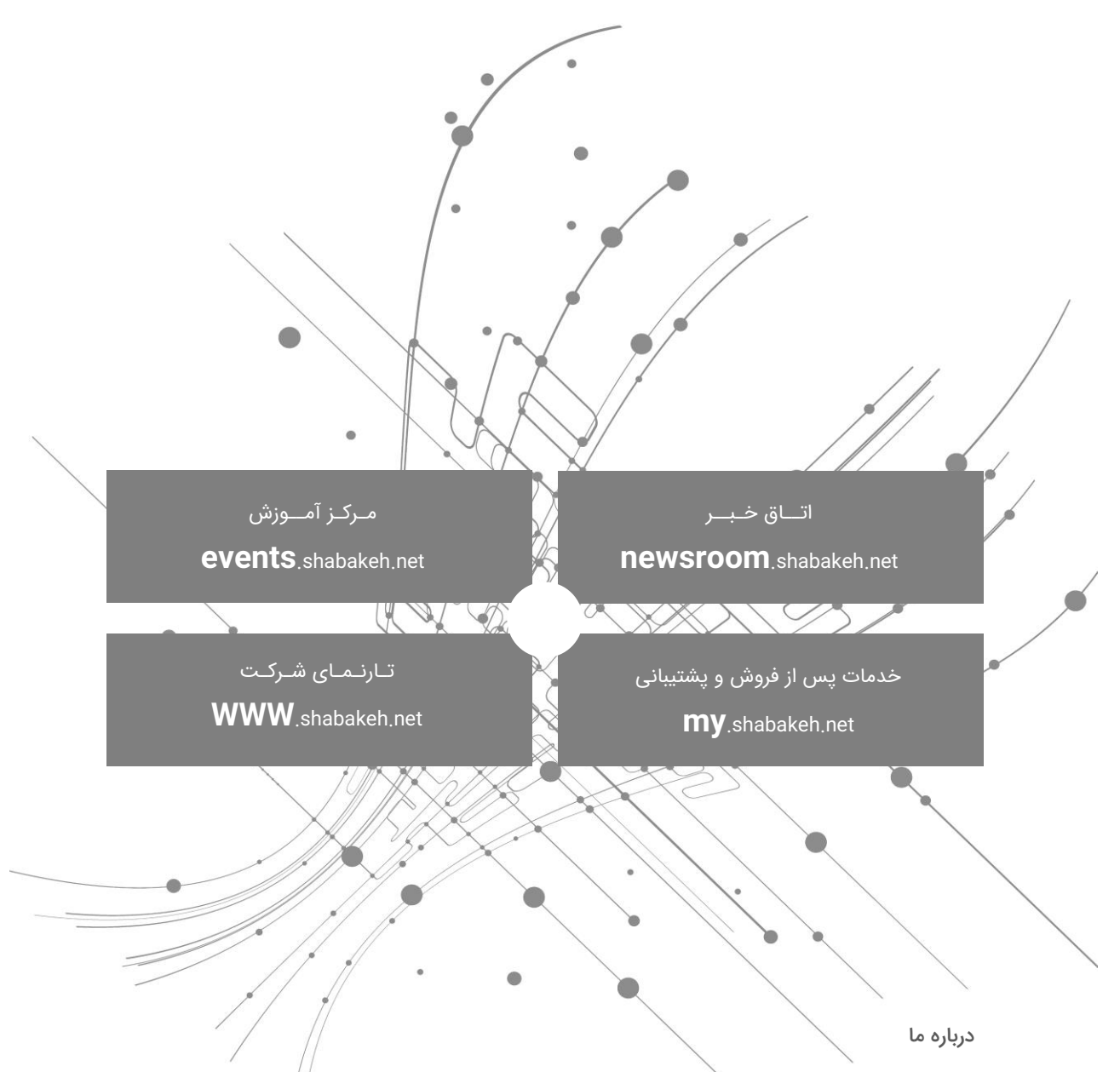

شرکت مهندسی شبکه گستر در سال ۱۳۷۰ تاسیس شد. این شرکت یکی از باسابقهترین /شرکتهای فعال در حوزه امنیت فناوری اطالعات است. با بیش از 25 سال تجربه موفق در عرضه محصوالت و خدمات امنیت شبکه، شرکت شبکه گستر افتخار خدماتدهی به هزاران شرکت و سازمان در بخشهای مختلف کشور را دارد و مجری بزرگترین پروژههای نصب و نگهداری نرمافزارهای ضدبدافزار و سختافزارهای دیواره آتش در کشور بوده است.

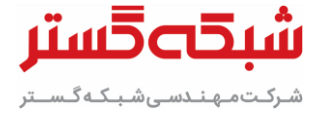

تهران خیابان شهید دستگردی (ظـفـر) شماره ۲۷۳ تلفن / دورنگار 42052 – 021 www.shabakeh.net info@shabakeh.net